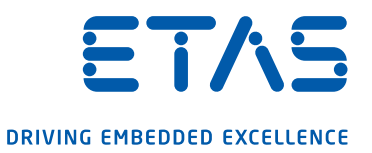

# ES583.1 FlexRay Bus Interface USB Module User's Guide

#### Copyright

The data in this document may not be altered or amended without special notification from ETAS GmbH. ETAS GmbH undertakes no further obligation in relation to this document. The software described in it can only be used if the customer is in possession of a general license agreement or single license. Using and copying is only allowed in concurrence with the specifications stipulated in the contract.

Under no circumstances may any part of this document be copied, reproduced, transmitted, stored in a retrieval system or translated into another language without the express written permission of ETAS GmbH.

© Copyright 2020 ETAS GmbH, Stuttgart

The names and designations used in this document are trademarks or brands belonging to the respective owners.

ES583.1 - User's Guide R04 EN - 06.2020

# **Contents**

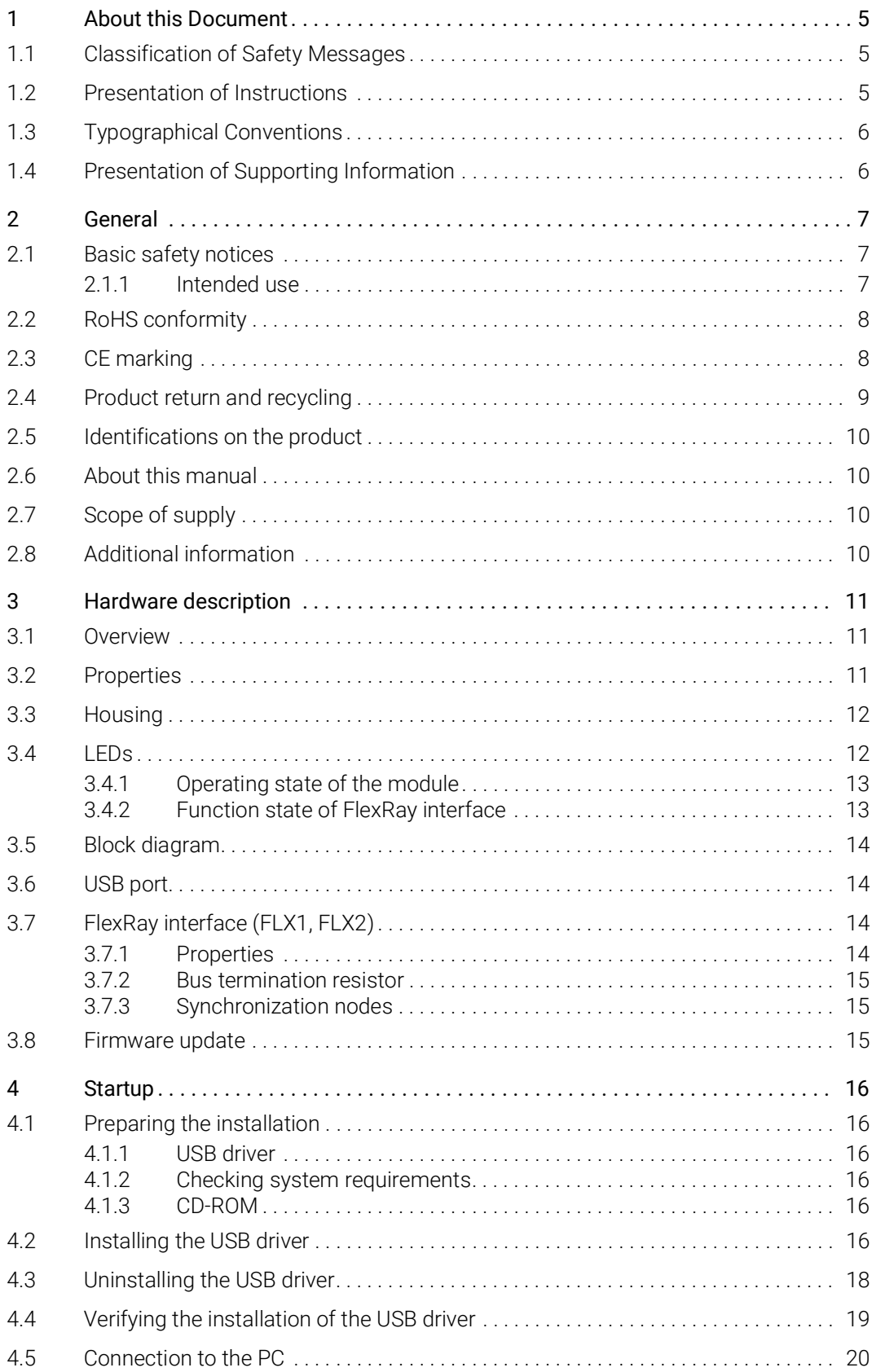

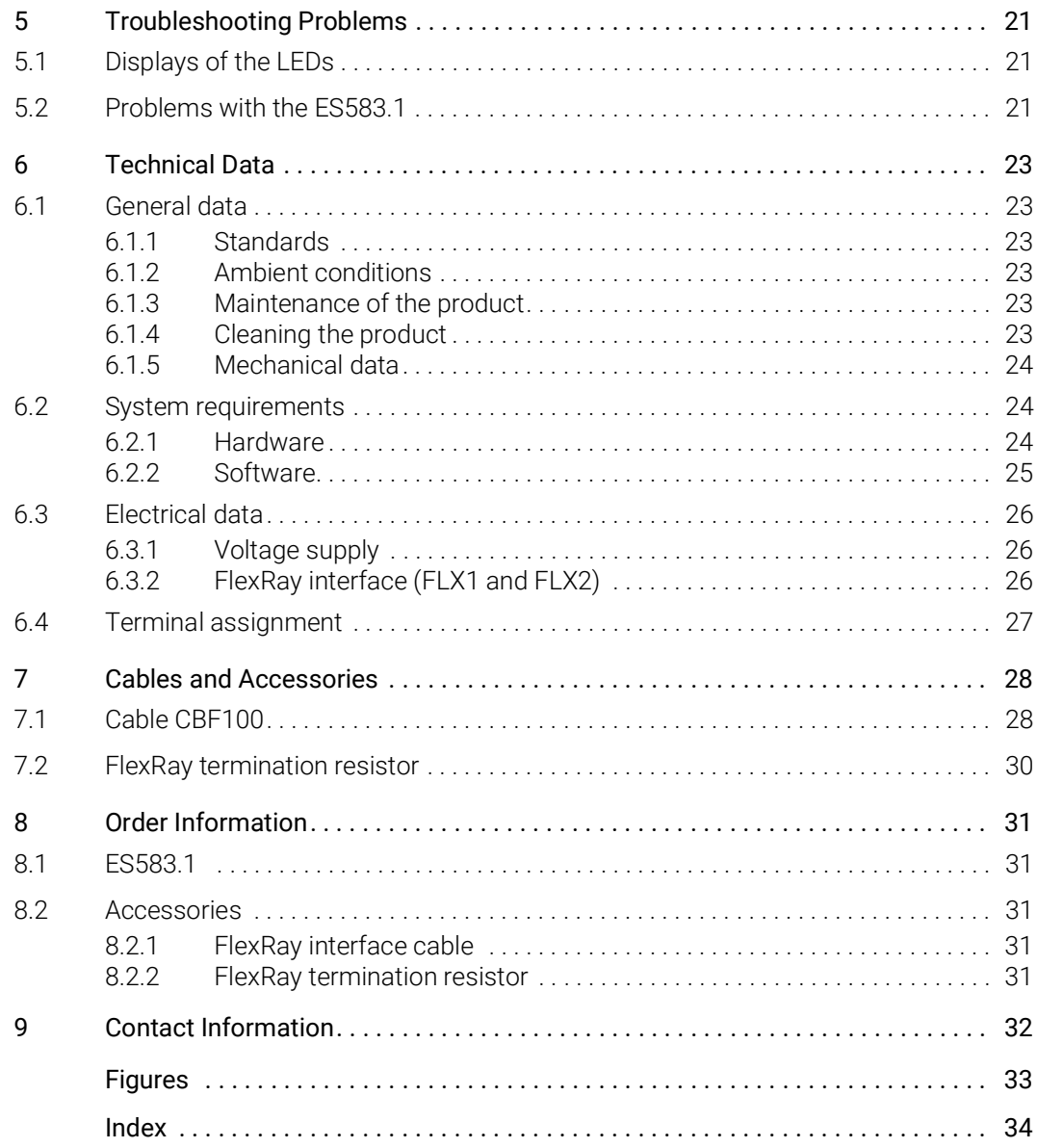

### <span id="page-4-0"></span>1 About this Document

### <span id="page-4-1"></span>1.1 Classification of Safety Messages

The safety messages used here warn of dangers that can lead to personal injury or damage to property:

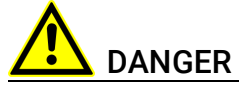

indicates a hazardous situation with a high risk of death or serious injury if not avoided

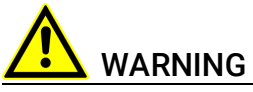

indicates a hazardous situation of medium risk which could result in death or serious injury if not avoided.

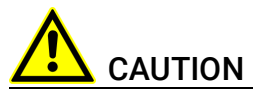

indicates a hazardous situation of low risk which may result in minor or moder-ate injury if not avoided.

#### *NOTICE*

indicates a situation which may result in damage to property if not avoided.

### <span id="page-4-2"></span>1.2 Presentation of Instructions

The target to be achieved is defined in the heading. The necessary steps for his are in a step-by-step guide:

#### Target definition

- 1. Step 1
- 2. Step 2
- 3. Step 3
- > Result

## <span id="page-5-0"></span>1.3 Typographical Conventions

#### Hardware

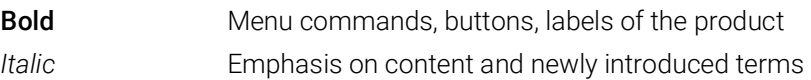

### <span id="page-5-1"></span>1.4 Presentation of Supporting Information

### **D** NOTE

Contains additional supporting information.

### <span id="page-6-0"></span>2 General

The introductory chapter provides information about the basic safety notices, product return and recycling, use of this manual, system requirements for operating the module, scope of supply and additional information.

### <span id="page-6-1"></span>2.1 Basic safety notices

#### <span id="page-6-9"></span><span id="page-6-8"></span>Requirements for users and duties for operators

<span id="page-6-6"></span>The product may be assembled, operated and maintained only if you have the necessary qualification and experience for this product. Improper use or use by a user without sufficient qualification can lead to damages or injuries to one's health or damages to property.

#### <span id="page-6-7"></span><span id="page-6-3"></span>General safety at work

The existing regulations for safety at work and accident prevention must be followed.

#### <span id="page-6-2"></span>2.1.1 Intended use

<span id="page-6-10"></span>This product was developed and approved for automotive applications. For use in other application areas, please contact your ETAS contact partner.

#### Requirements for operation

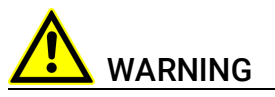

This is a class A product. In a domestic environment this product may cause radio interference in which case the user may be required to take adequate measures.

The following requirements are necessary for safe operation of the module:

- Observe the notes for the ambient conditions (see chapter [6.1.2](#page-22-6)  on [page](#page-22-6) 23).
- Ensure compliance with the connection and settings values (see chapter [6.2.1 on](#page-23-3) page 24).
- Use the product only according to the specifications ion the corresponding user's guide. For any other use, the product safety is not ensured.
- <span id="page-6-5"></span><span id="page-6-4"></span>• Observe the regulations concerning electrical safety and the laws and regulations concerning occupational safety applicable at the application site!
- Do not use the product in a potentially explosive atmosphere.

#### Opening the module

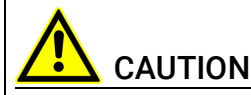

#### Loss of Features as defined by IP30!

Do not open or change the module housing!

Works on the module housing may be executed only by qualified technical personnel.

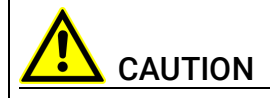

#### Damage or destruction of module is possible!

Do not open or change the module housing! Work on the module housing may only be performed by qualified personnel.

#### Requirements for the technical state of the product

The product is designed in accordance with state-of-the-art technology and recognized safety rules. The product may be operated only in a technically flawless condition and according to the intended purpose and with regard to safety and dangers as stated in the respective product documentation. If the product is not used according to its intended purpose, the protection of the product may be impaired.

#### Maintenance and cleaning

<span id="page-7-4"></span>The product is maintenance-free. For cleaning, use a clean and dry cloth.

#### <span id="page-7-2"></span><span id="page-7-0"></span>2.2 RoHS conformity

#### European Union

<span id="page-7-6"></span>The EU guideline 2002/95/EU limits the use of certain dangerous materials for electric and electronic devices (RoHS conformity).

ETAS confirms that the product meets this directive applicable in the European Union.

#### <span id="page-7-5"></span>China

With the China RoHS identification attached to the product or its packaging, ETAS confirms that the product meets the guidelines of the "China RoHS" (Management Methods for Controlling Pollution Caused by Electronic Information Products Regulation) applicable in the People's Republic of China.

#### <span id="page-7-1"></span>2.3 CE marking

<span id="page-7-3"></span>With the CE marking attached to the product or its packaging, ETAS confirms that the product corresponds to the product-specific, applicable European Directives. The CE Declaration of Conformity for the product is available upon request.

### <span id="page-8-0"></span>2.4 Product return and recycling

<span id="page-8-4"></span><span id="page-8-3"></span><span id="page-8-2"></span>The European Union (EU) released the Directive for Waste Electrical and Electronic Equipment - WEEE to ensure the setup of systems for collecting, treating and recycling electronic waste in all countries of the EU.

This ensures that the devices are recycled in a resource-friendly way that does not represent any risk to personal health and the environment.

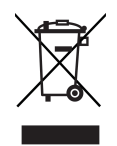

#### <span id="page-8-1"></span>Fig. 2-1 WEEE symbol

The WEEE symbol (see Fig. 2-1 on [page](#page-8-1) 9) on the product or its packaging identifies that the product may not be disposed of together with the remaining trash.

<span id="page-8-5"></span>The user is obligated to separately collect old devices and provide them to the WEEE return system for recycling.

The WEEE Directive applies to all ETAS devices, but not to external cables or batteries.

Additional information about the recycling program of ETAS GmbH is available from the ETAS sales and service locations (see chapter 9 on [page](#page-31-1) 32).

#### <span id="page-9-0"></span>2.5 Identifications on the product

<span id="page-9-4"></span>The following symbols are used for identifying the product:

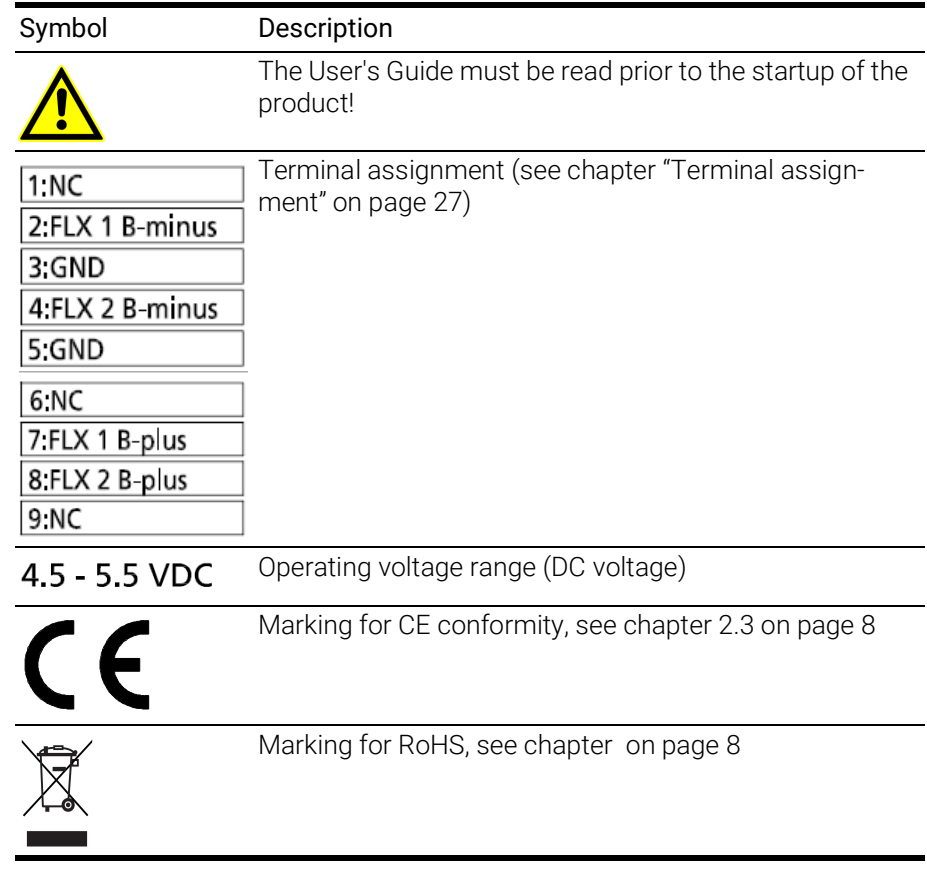

Please observe the information in the chapter ["Technical Data" on page](#page-22-7) 23.

### <span id="page-9-1"></span>2.6 About this manual

### <span id="page-9-2"></span>2.7 Scope of supply

<span id="page-9-5"></span>Prior to the initial commissioning of your ES583.1, please check whether the module was delivered with all required components (see chapter [8.1](#page-30-5)  on [page](#page-30-5) 31).

Additional cables and adapters can be obtained separately from ETAS. A list of available accessories and their order designation is located in chapter [8.2](#page-30-6)  on [page](#page-30-6) 31 of this manual or in the ETAS product catalog.

### <span id="page-9-3"></span>2.8 Additional information

The configuration instructions for the ES583.1 under INCA can be found in the corresponding software documentation.

### <span id="page-10-0"></span>3 Hardware description

The "Hardware description" chapter provides an overview of the ES583.1 module, the LEDs, the block diagram, the power supply, the interfaces and the firmware update.

### <span id="page-10-1"></span>3.1 Overview

The ES58x series consists of a series of compact ECU and bus interface module to cost-efficiently connect vehicle buses with the PC.

The compact ES583.1 module is equipped with a FlexRay interface at a DSUB9 plug connector and with a USB port for connection to the PC. The Y-shaped cable CBCF100 connects the SUB-D plug connector of the module with the FlexRay channels.

The ES583.1 supports a FlexRay node with two redundantly usable FlexRay channels and can be used in a variety of applications for analyzing the communication on the FlexRay bus.

With the efficient data transmission to the HOST PC, the module is suitable for the calibration as well as flashing of FlexRay ECUs.

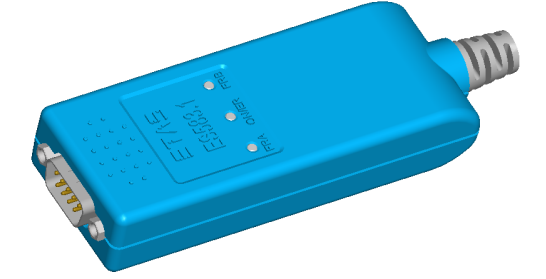

<span id="page-10-3"></span>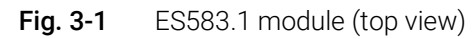

The ES583.1 is integrated in the ETAS application software INCA and supports the protocols XCP and UDS.

The installation and configuration effort is minimal, an external voltage supply is not required.

<span id="page-10-4"></span>The ES583.1 module and the corresponding CBF100 cable are designed for use in the lab, at the test bench and in the passenger cell of motor vehicles.

### <span id="page-10-2"></span>3.2 Properties

- HOST interface
	- USB 2.0 high-speed port
- FlexRay interface
	- Connection via standard 9-pin SUB-D plug connector in accordance with FlexRay EPL specification V2.1 Rev. A
	- $-1$  x FlexRay Bus (channel A + B), in accordance with FlexRay protocol specification V 2.1 Rev. A
	- Electrical isolation to HOST interface
- 1 FlexRay node with two redundantly usable FlexRay channels
- BOSCH E-Ray-based FlexRay communication controller, compatible with the FlexRay protocol specification V2.1
- Support of future FlexRay versions through firmware update
- Configuration of the FlexRay node in the application software, e.g. in INCA, by importing the Fibex file
- 1 internal FlexRay node for the synchronization of both FlexRay channels:
	- Exclusive use as FlexRay synchronization node is possible
	- Individual FlexRay nodes/ECUs that are not located on a FlexRay bus can be synchronized automatically with this node (e.g. for flashing ECUs)
- Automotive-capable module that is suitable for use in the development environment and in the vehicle on test courses.
	- Compact dimensions (approx. 100 mm x 40 mm x 20 mm)
	- Immune to ambient conditions (temperature, EMC)
	- High level of mechanical stability and robustness
- Part of the ETAS Tool Suite

<span id="page-11-6"></span>Complete technical data for the ES583.1 module can be found in the chapter ["Technical Data" on page](#page-22-7) 23.

#### <span id="page-11-0"></span>3.3 Housing

The compact plastic housing offers not only high mechanical stability, but also a non-slip surface for safe handling.

#### <span id="page-11-4"></span>Connections

A USB cable with connector is permanently attached at the rear for the connection to the HOST PC. The SUB-D plug connector for connection to the FlexRay bus is located at the front.

#### <span id="page-11-7"></span>Serial number

<span id="page-11-2"></span>The serial number of the module is located at the bottom of the device.

#### <span id="page-11-1"></span>3.4 LEDs

<span id="page-11-5"></span>The ES583.1 is equipped with an LED to display the operating state of the module and with two LEDs to display the function of both FlexRay channels FLX1 and FLX2. The following flashing codes are used for the LEDs:

<span id="page-11-3"></span>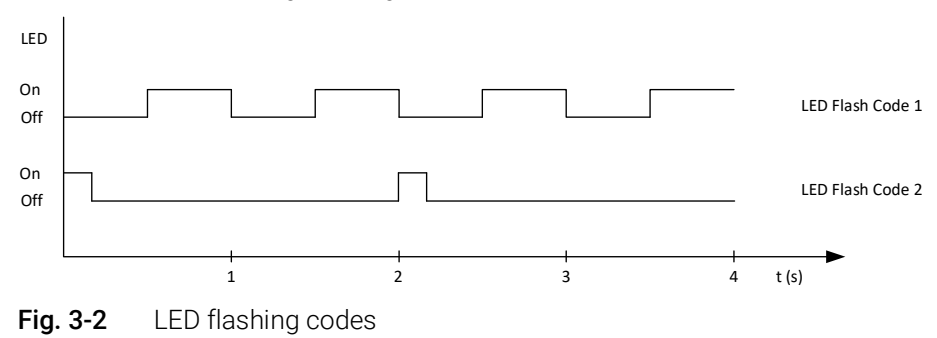

### <span id="page-12-0"></span>3.4.1 Operating state of the module

At the top of the module is the LED ON/ER to display the operating and error state of the module (see Fig. 3-1 on [page](#page-10-3) 11).

- <span id="page-12-5"></span><span id="page-12-4"></span>• Operating state
- <span id="page-12-2"></span>• Error states or firmware update of the module
- <span id="page-12-6"></span>• Overtemperature inside the housing

#### Functional states of the module (LED "ON/ER")

The LED ON/ER is used to indicate the following functional states:

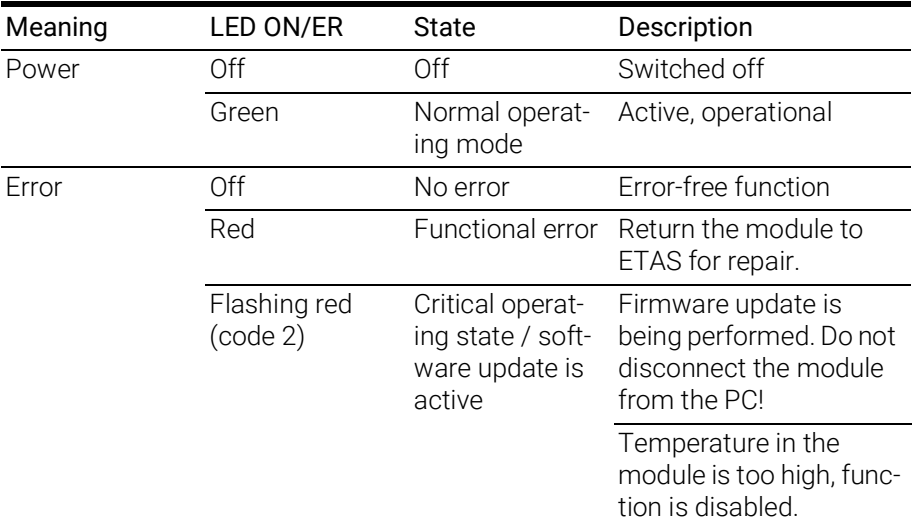

#### <span id="page-12-1"></span>3.4.2 Function state of FlexRay interface

#### Function states of FlexRay channels (LEDs FLX1 and FLX2)

To display the function state of the FlexRay node, one LED is assigned to each of the two FlexRay channels:

- <span id="page-12-3"></span>• LED FLX1: FlexRay channel A
- LED FLX2: FlexRay channel B

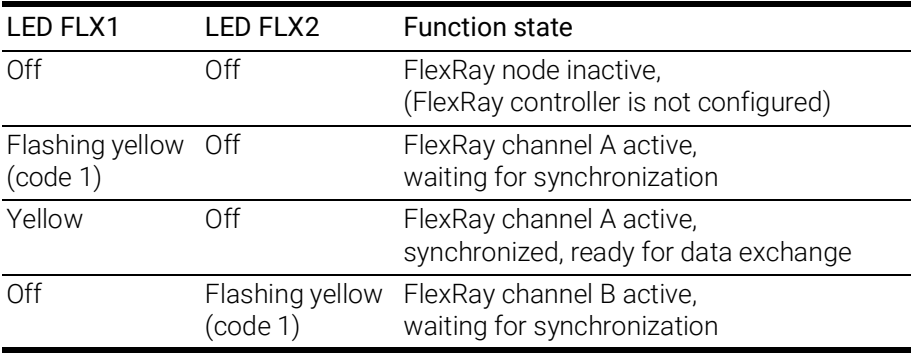

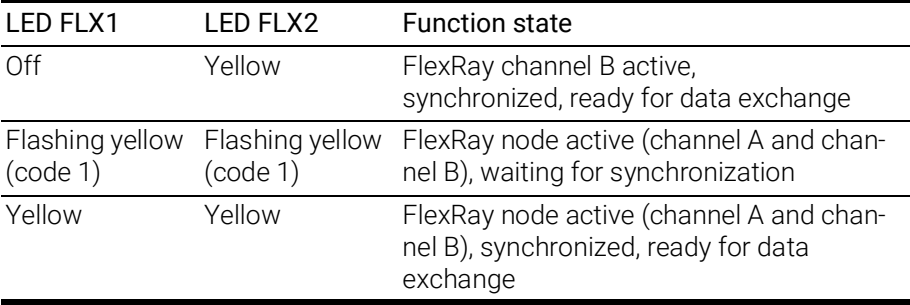

### <span id="page-13-0"></span>3.5 Block diagram

<span id="page-13-5"></span>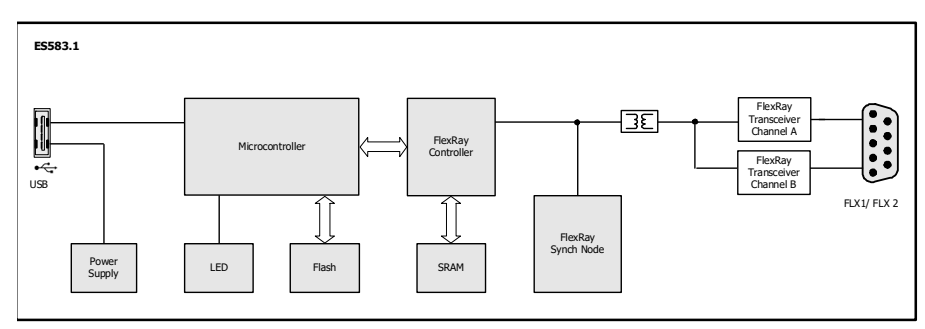

<span id="page-13-7"></span>Fig. 3-3 Block diagram

### <span id="page-13-4"></span><span id="page-13-1"></span>3.6 USB port

The ES583.1 must be connected to a USB 2.0 high-speed port (480 Mbit/s). Since the module is supplied with power via the USB port, it must provide an output current of 500 mA (USB 2.0 high power).

USB ports that can provide only a current of 100 mA are not being supported (USB 2.0 low power). In case of insufficient current supply, the ES583.1 does not boot and is not recognized as a USB device by the PC.

### <span id="page-13-2"></span>3.7 FlexRay interface (FLX1, FLX2)

<span id="page-13-6"></span>The ES583.1 features a FlexRay interface with two channels (channel A and channel B) that are routed to a 9-pin DSUB plug connector FLX1/FLX2. The FlexRay channels A (FLX1) and B (FLX2) are completely independent channels with separate connections.

The FlexRay interface is electrically isolated from the USB port. No electrical decoupling exists between the FlexRay channels.

Operation of the module at USB 1.0 interfaces is not supported.

The module must be directly connected to the USB port of your PC. The use of USB-cables extending the connection between the ES583.1 and the PC is not allowed.

#### <span id="page-13-3"></span>3.7.1 Properties

The FlexRay applications supported by the ES583.1 are listed in an overview in chapter on [page](#page-24-1) 25.

#### <span id="page-14-0"></span>3.7.2 Bus termination resistor

<span id="page-14-4"></span>The FlexRay specification allows the design of different bus topologies, such as passive bus, passive star or active star.

Each of the topologies requires a corresponding bus termination. The FlexRay termination selected by ETAS in the context of the FlexRay specification measures 100 ohm. To support the design in FlexRay networks, ETAS offers Flex-Ray cables and matching FlexRay terminations. The terminations must be connected to the cable or the plug.

#### <span id="page-14-1"></span>3.7.3 Synchronization nodes

<span id="page-14-13"></span><span id="page-14-12"></span>After the start of a FlexRay network, the local clock generators of all nodes of the network must be synchronized. Prerequisites for the synchronization process are at least two nodes that can send sync frames (synchronization nodes). The other nodes of the network synchronize themselves by analyzing the occurrence of the sync frame and adjusting their local clock generator.

<span id="page-14-11"></span>The FlexRay interface of the ES583.1 is equipped with an additional internal synchronization node. The synchronization node can take over only synchronization functions and is internally connected with the FlexRay channels FLX1 and FLX2.

<span id="page-14-10"></span><span id="page-14-9"></span>If this synchronization node sends Start-up/Sync messages as the second node of the FlexRay network, then FlexRay networks in which no other nodes with synchronization module exist can be started and synchronized with a single ES583.1 module.

#### <span id="page-14-3"></span>Application examples

- Testing/starting up FlexRay ECUs outside of FlexRay networks
- <span id="page-14-6"></span><span id="page-14-5"></span>• Flashing ECUs via FlexRay

#### <span id="page-14-2"></span>3.8 Firmware update

The firmware of the ES583.1 can be updated by the user so that future versions of the module can also be used. The firmware update is done with the help of the service software "Hardware Service Pack" (HSP) from the connected PC.

#### <span id="page-14-8"></span><span id="page-14-7"></span>п **NOTE**

During a firmware update, the USB connection to the PC must not be disconnected!

### <span id="page-15-0"></span>4 Startup

The "Startup" chapter describes the preparation of the installation, the Installation, the uninstallation as well as checking the installation of the USB drivers for the ES583.1.

### <span id="page-15-1"></span>4.1 Preparing the installation

#### <span id="page-15-2"></span>4.1.1 USB driver

#### Ĭ **NOTE**

A specific USB driver must be installed on the PC for operating the ES583.1 module.

#### <span id="page-15-3"></span>4.1.2 Checking system requirements

Verify that your PC meets the system requirements.

To install the USB driver on the PC, you require the user rights of an administrator. If necessary, contact your system administrator.

#### <span id="page-15-4"></span>4.1.3 CD-ROM

<span id="page-15-7"></span>The supplied CD-ROM includes:

- USB driver for the ES583.1 with installation wizard
- Hardware Service Pack (HSP) for updating the firmware
- Documentation: ES583.1 User's Guide (this document)

The application for installing the USB driver is in the root directory of the CD-ROM as executable autostart.exe file.

<span id="page-15-6"></span>Or you can install the driver via the supplement contained in the HSP (HSP V10.1.1 and higher).

### <span id="page-15-5"></span>4.2 Installing the USB driver

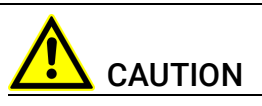

The USB driver must be installed on the PC first before you connect the ES583.1 to the USB port of the PC.

Regardless of whether you install the USB driver from the CD-ROM or a network drive, the procedure is identical.

#### Installing the USB driver:

- 1. In the main window, select the Drivers option. The Drivers window opens.
- 2. Select Install ES583.1 USB Drivers.

The ETAS program for installing the USB drivers for the ES583.1 is started.

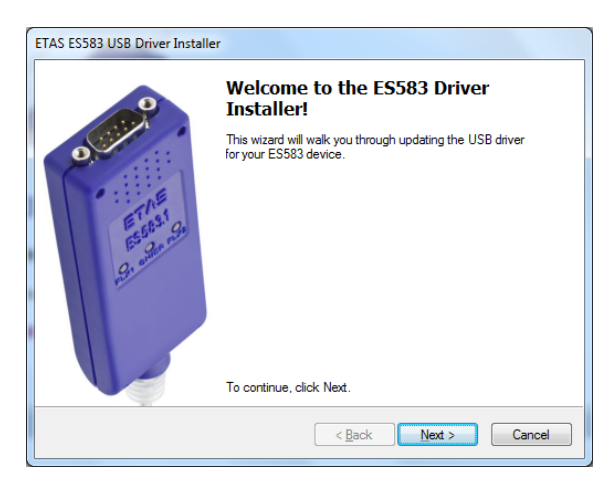

3. Click on Next and follow the instructions of the installation program.

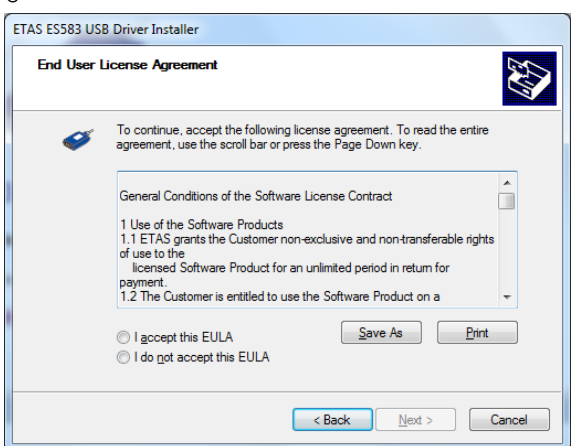

- 4. Accept the general terms of the software licensing agreement.
- 5. Click the Continue button.

The installation of the USB driver starts.

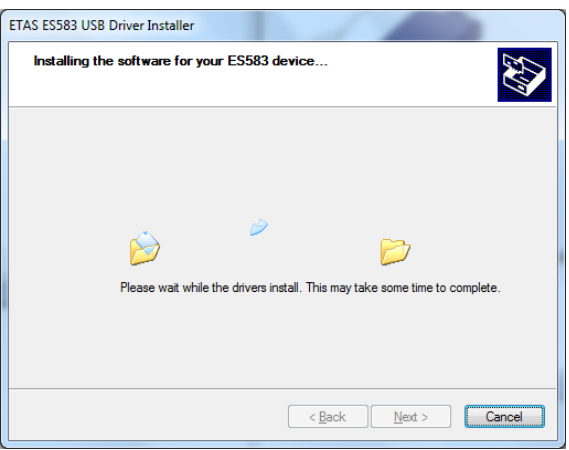

6. Wait until the driver is installed.

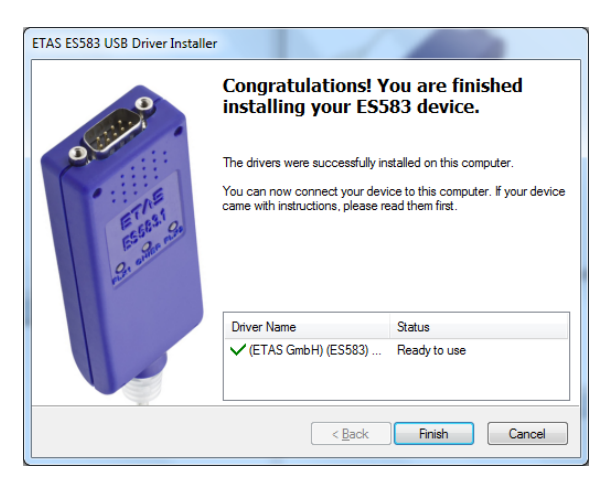

7. Click on Finish.

The installation of the USB driver is finished.

#### <span id="page-17-0"></span>4.3 Uninstalling the USB driver

The USB driver for the ES583.1 can be uninstalled in the Device Manager of Windows.

#### Uninstalling the USB driver:

1. Select Start  $\rightarrow$  Control Panel  $\rightarrow$  Device Manager to start the Windows Device Manager.

The Device Manager window opens.

2. Under ETAS Bus Interfaces, select the entry ES583.1 USB -

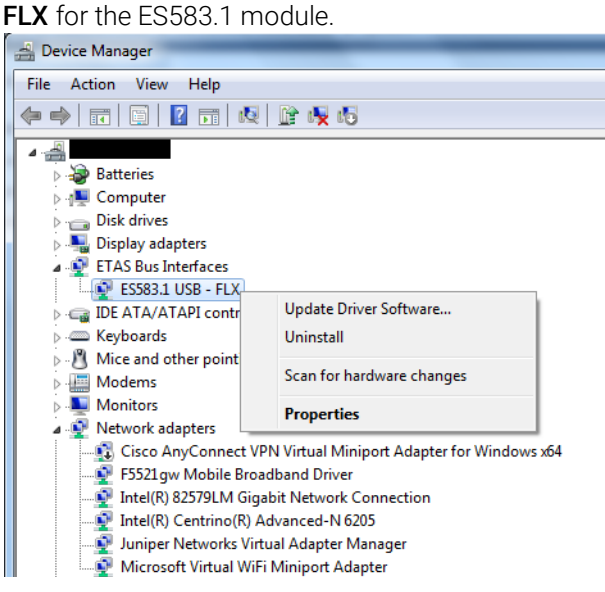

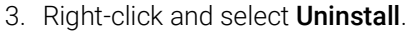

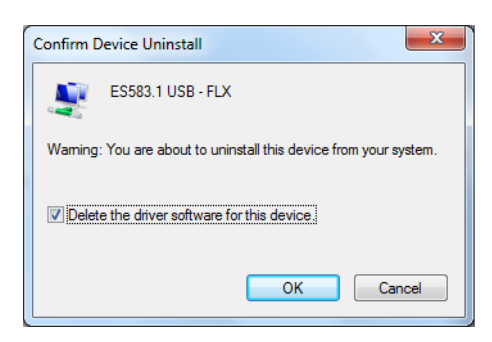

4. Select Delete the driver software for this device and click on OK.

The system uninstalls the USB drivers for ES583.1.

### <span id="page-18-0"></span>4.4 Verifying the installation of the USB driver

<span id="page-18-1"></span>In the Device Manager of Windows, you can check which hardware drivers are installed and which status they have.

#### Verifying the USB driver installation:

1. Select Start  $\rightarrow$  Control Panel  $\rightarrow$  Device Manager to start the Device Manager of Windows.

The Device Manager window opens.

- 2. Select ETAS Bus Interfaces.
- 3. Verify that the ES583.1 module features the new entry ES583.1 USB - FLX.

The figure below identifies the entry with a red arrow.

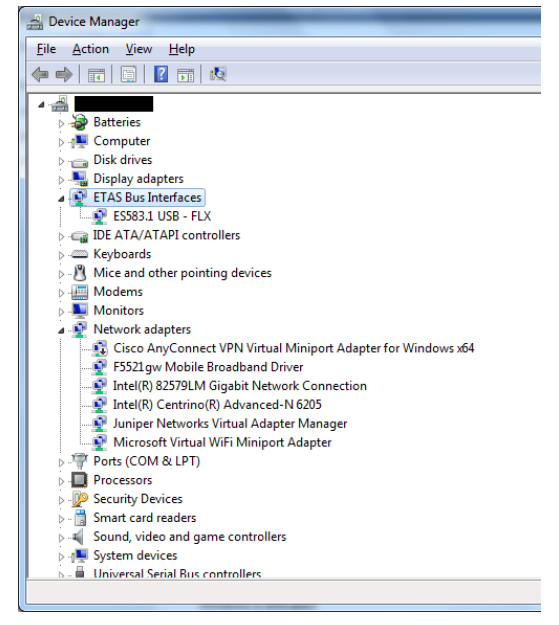

<span id="page-18-2"></span>Fig. 4-1 Windows Device Manager

When Windows detects the ES583.1 module at the USB port, but the USB driver for the module was not installed, then an exclamation mark  $(\mathcal{C}_i)$  appears next to the entry for the module.

Execute the program for installing the USB driver again to remedy this problem.

### <span id="page-19-0"></span>4.5 Connection to the PC

<span id="page-19-2"></span>After successful driver installation, the ES583.1 module can be connected to the PC. Windows should recognize the module and install (enable) the corresponding driver. Windows displays an information note in the start bar (see Fig. 4-2 on [page](#page-19-1) 20).

<span id="page-19-1"></span>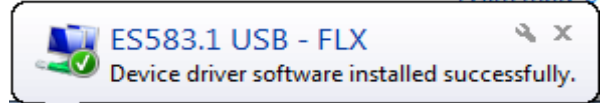

Fig. 4-2 Windows information note

### <span id="page-20-0"></span>5 Troubleshooting Problems

This chapter gives some information of what you can do when problems arise with the ES583.1 and when general problems arise that are not specific to an individual software or hardware product.

### <span id="page-20-1"></span>5.1 Displays of the LEDs

For assessing the operating states and for removing errors of the ES583.1, observe the display of the LEDs which provide information about the function of the interfaces and the ES583.1 (see chapter [3.4 on](#page-11-2) page 12).

### <span id="page-20-2"></span>5.2 Problems with the ES583.1

The following table lists some of the possible problems together with a possible solution. In case of further questions, please contact our technical service (see chapter 5 on [page](#page-20-0) 21).

<span id="page-20-3"></span>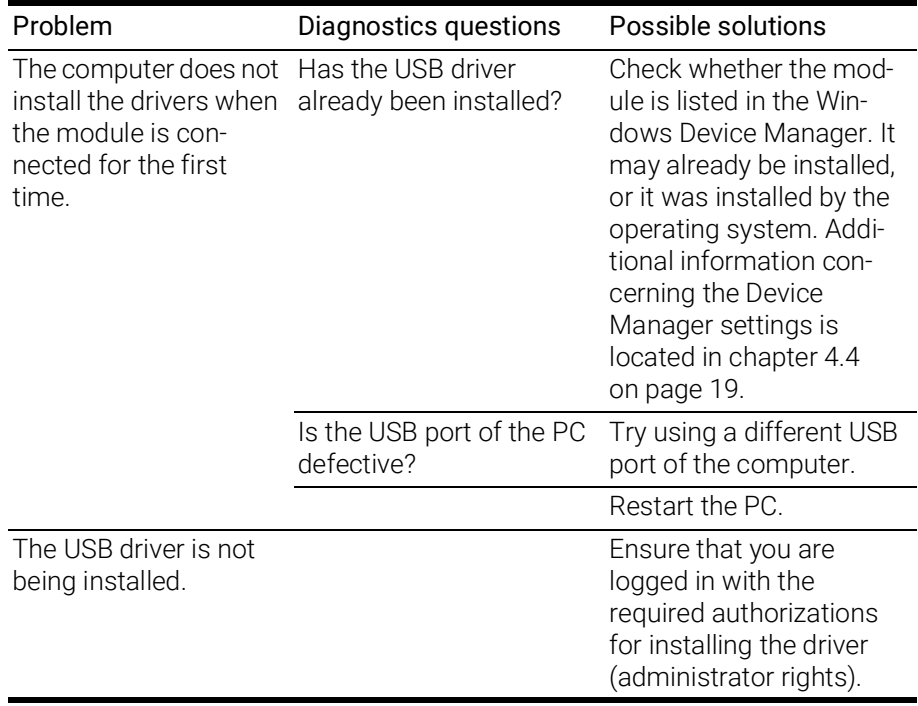

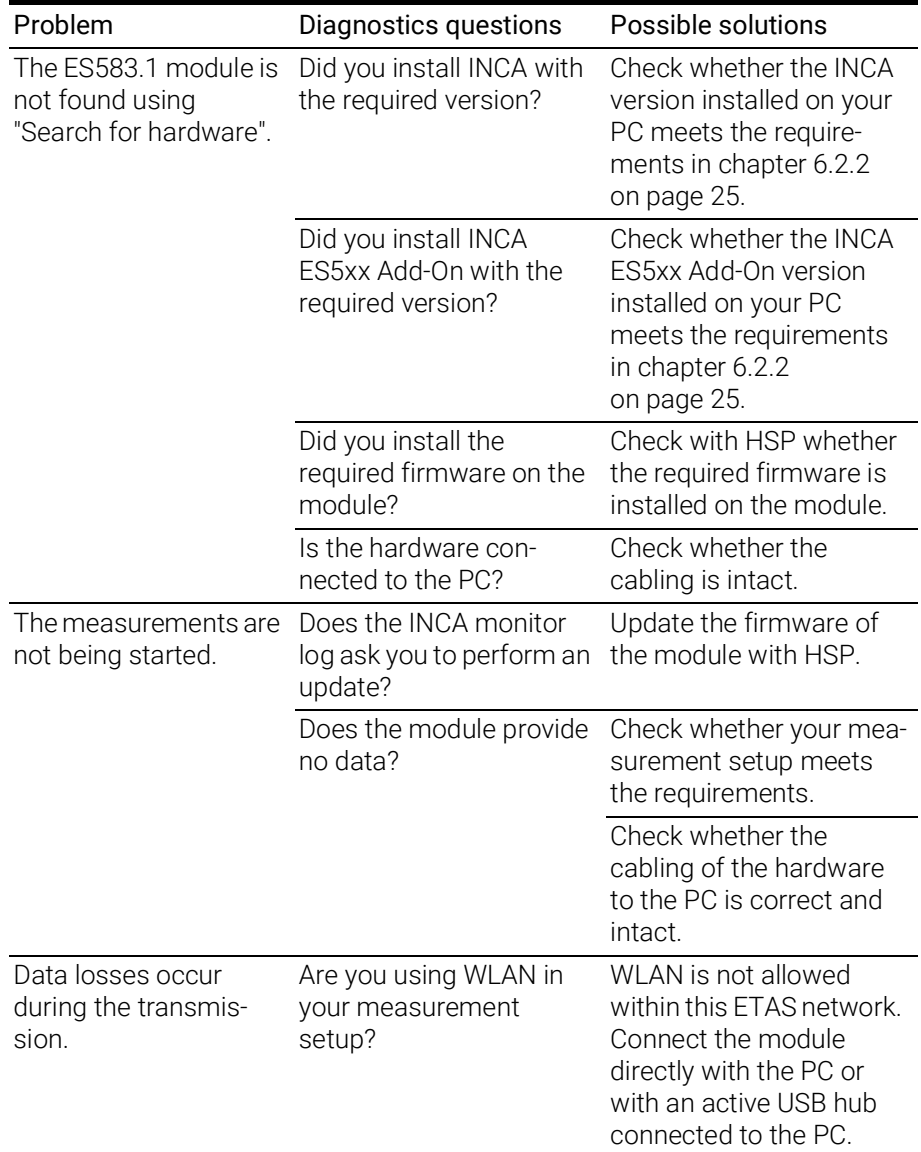

### <span id="page-22-0"></span>6 Technical Data

<span id="page-22-7"></span>The "Technical Data" chapter contains a summary of the technical data and the terminal assignments of the ES583.1 module.

### <span id="page-22-1"></span>6.1 General data

#### <span id="page-22-2"></span>6.1.1 Standards

<span id="page-22-8"></span>The module meets the following standards:

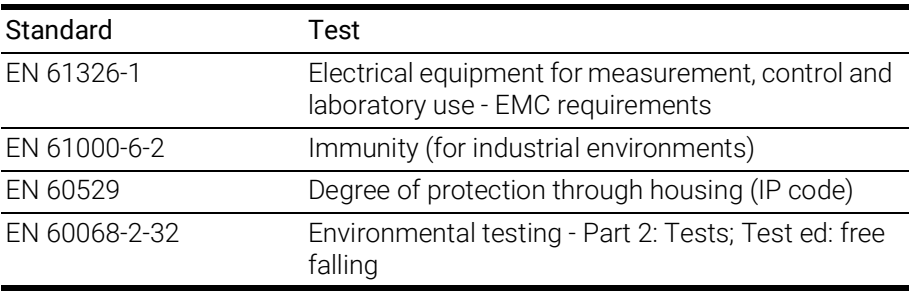

The module is designed only for use in industrial environments in accordance with EN 61000-6-4. When using the module outside of industrial environments avoid possible radio disturbances by additional shielding measures!

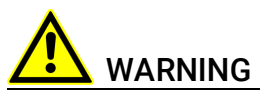

This is a class A product. In a domestic environment this product may cause radio interference in which case the user may be required to take adequate measures.

### <span id="page-22-3"></span>6.1.2 Ambient conditions

<span id="page-22-6"></span>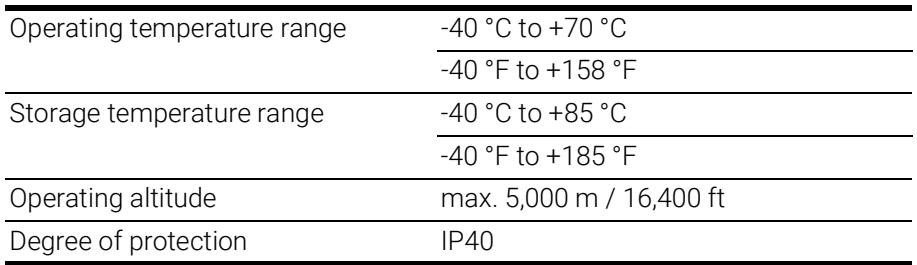

### <span id="page-22-4"></span>6.1.3 Maintenance of the product

<span id="page-22-10"></span>Do not open or change the module housing! Work on the module may only be performed by qualified personnel. Return defective modules to ETAS for repair.

#### <span id="page-22-5"></span>6.1.4 Cleaning the product

<span id="page-22-9"></span>We recommend cleaning the product with a dry cloth.

<span id="page-23-0"></span>6.1.5 Mechanical data

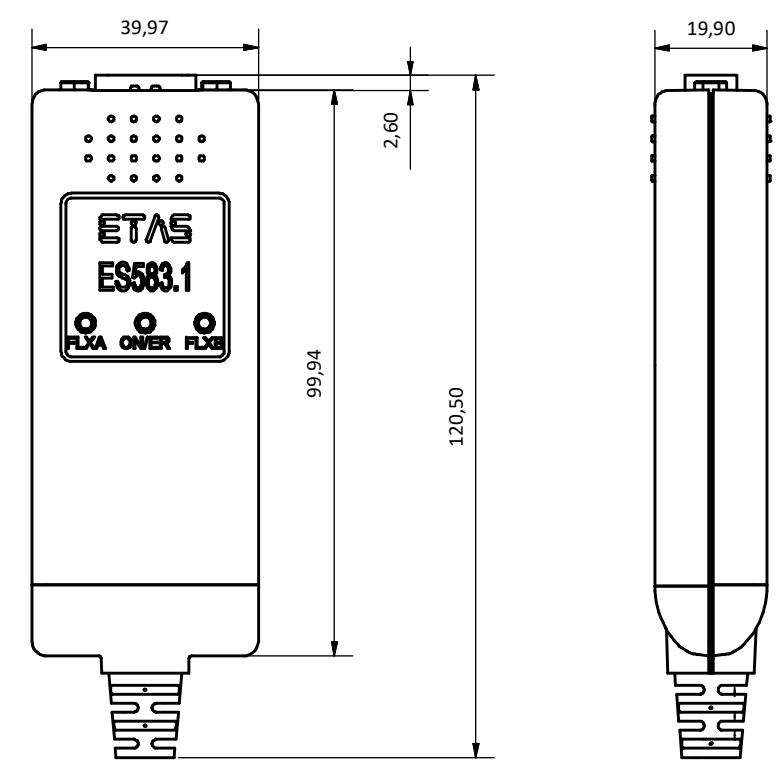

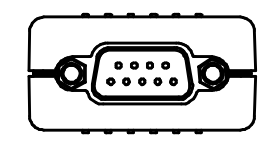

Fig. 6-1 Dimensions

<span id="page-23-5"></span><span id="page-23-4"></span>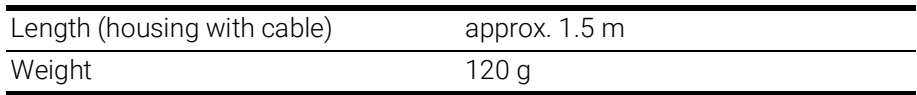

### <span id="page-23-1"></span>6.2 System requirements

### <span id="page-23-2"></span>6.2.1 Hardware

### <span id="page-23-3"></span>PC with USB port

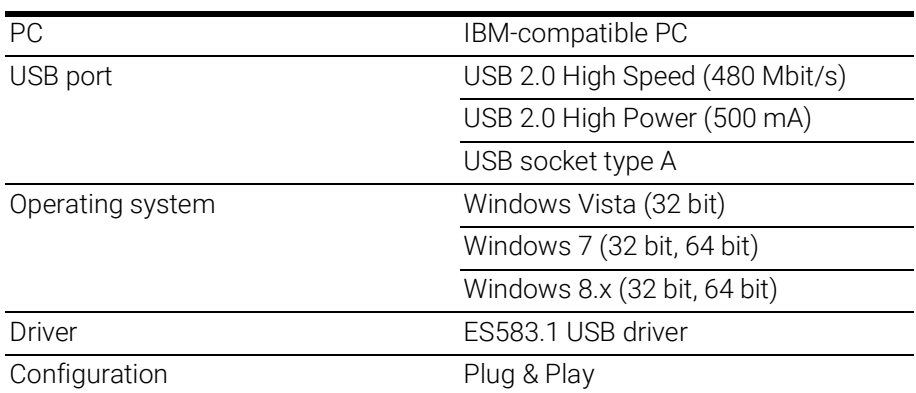

<span id="page-24-5"></span>The ES583.1 module may be operated only directly on the PC or on an active hub whose USB port meets the requirements listed in the table.

The module must be directly connected to the USB port of your PC. The use of USB-cables extending the connection between the ES583.1 and the PC is not allowed.

Operation of the module at USB 1.0 interfaces is not supported.

#### Prerequisite for successful initialization of the module

#### <span id="page-24-6"></span>ı **NOTE**

A specific USB driver must be installed on the PC for operating the ES583.1 module (see chapter [4.2 on](#page-15-6) page 16).

#### <span id="page-24-7"></span>Windows user rights

<span id="page-24-3"></span>Ensure that you have the required Windows user rights for installing the USB driver (administrator rights).

#### Additional requirements

The PC must also meet the minimum requirements of the application program used (e.g. INCA). For the minimum requirements for INCA, please see the corresponding software documentation.

#### General notes

<span id="page-24-2"></span>The INCA application software supports up to four ES583.1 modules at the same time.

#### <span id="page-24-0"></span>6.2.2 Software

#### <span id="page-24-4"></span><span id="page-24-1"></span>Supported applications and software prerequisites

For the configuration of the ES583.1 as well as the control and data acquisition, you need software in the following versions (or higher):

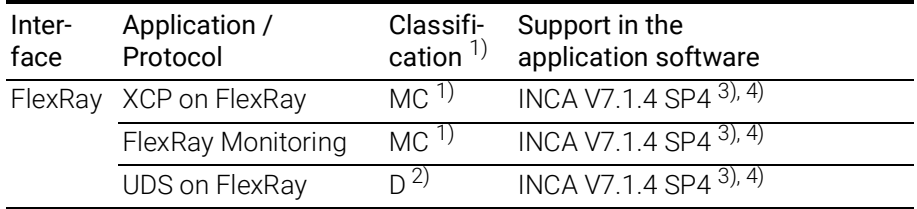

1): MC: Measurement and Calibration

2): Diagnostic

3): additionally INCA-ES5xx Add-On V7.1.4 and higher

4): additionally INCA-FlexRay Add-On V7.1.4 and higher

#### General

- HSP V10.4.1
- ES583.1 USB driver

#### Supported software interfaces

ETAS provides the Software Development Kit "ECU Bus Interfaces and Integration - Package" (EBI-IP). Using this SDK, customers can develop drivers for the hardware access to integrate the ES583.1 module in their own application software.

### $\mathbf 1$  NOTE

Operating the ES583.1 with older software versions is not possible.

### <span id="page-25-0"></span>6.3 Electrical data

#### <span id="page-25-1"></span>6.3.1 Voltage supply

<span id="page-25-3"></span>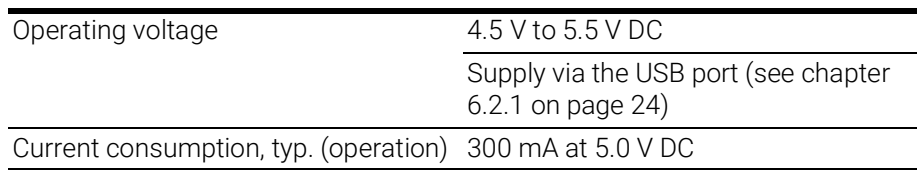

### <span id="page-25-2"></span>6.3.2 FlexRay interface (FLX1 and FLX2)

#### Designation and mapping of FlexRay channels

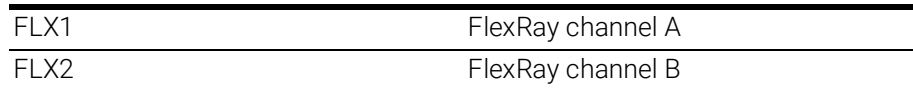

#### FlexRay Controller

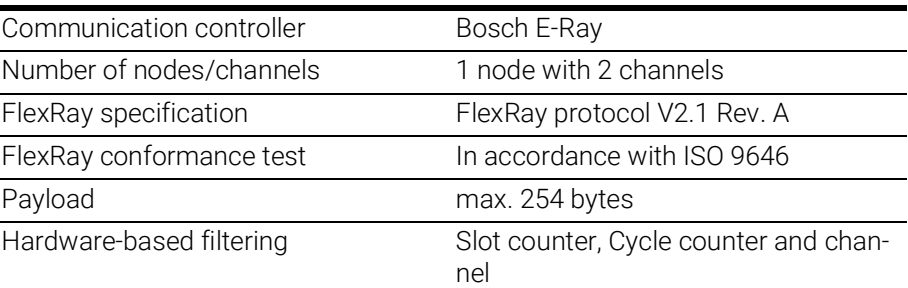

#### Physical layer

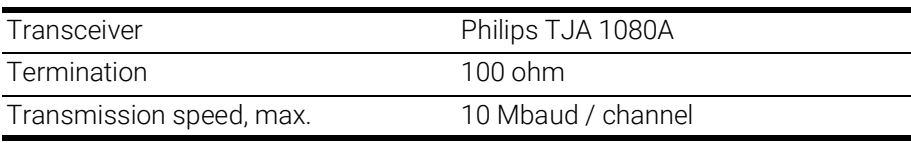

#### **Other**

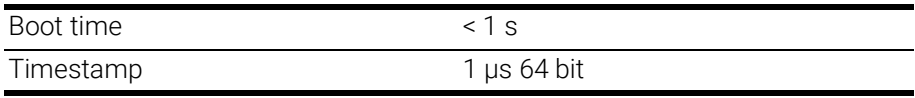

#### Electrical isolation

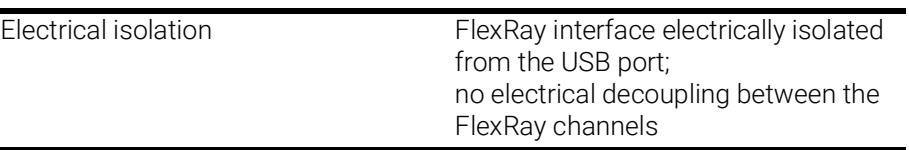

### <span id="page-26-0"></span>6.4 Terminal assignment

<span id="page-26-1"></span>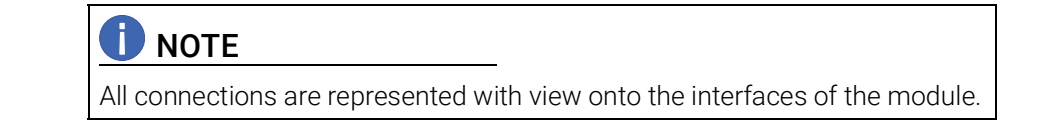

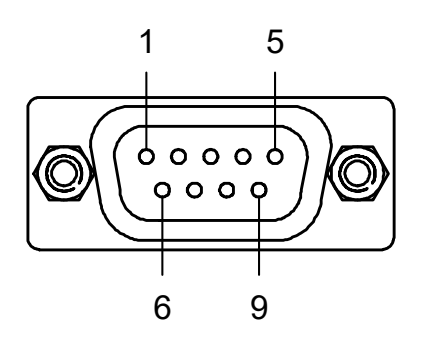

<span id="page-26-2"></span>Fig. 6-2 FlexRay "FLX1/ FLX2" plug connector

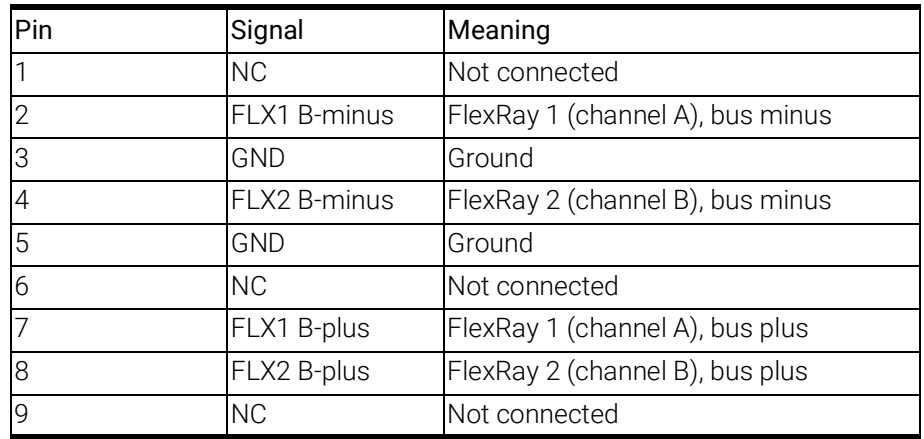

A 9-pin DSUB plug is connected to the "FLX1/ FLX2" socket.

### <span id="page-27-0"></span>7 Cables and Accessories

### <span id="page-27-1"></span>7.1 Cable CBF100

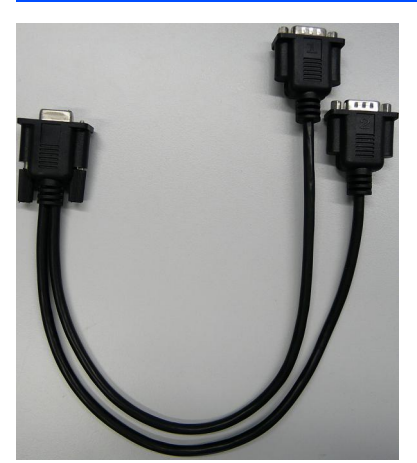

Fig. 7-1 Cable CBCF100.1

<span id="page-27-2"></span>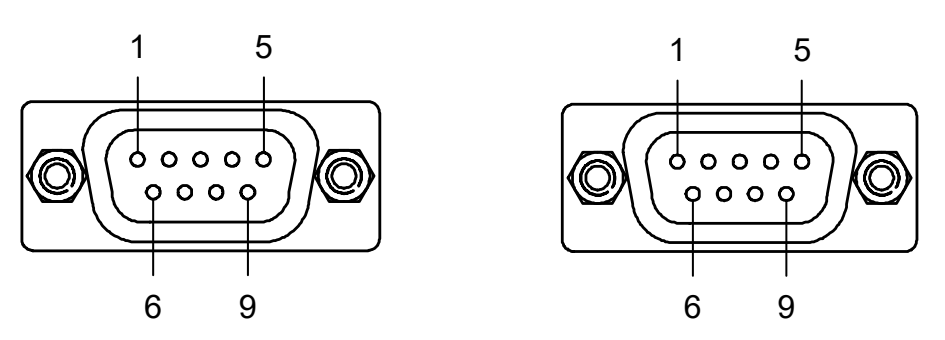

<span id="page-27-3"></span>Fig. 7-2 Cable CBCF100: DSUB plug "1" and "2"

#### Mapping of DSUB socket-plug combinations of the cable

The 9-pin DSUB socket of the CBCF100 cable is connected to the FLX1/FLX2 interface of the ES583.1 module. The other end of the CBCF100 cable features two 9-pin DSUB plug connectors:

- a DSUB plug connector (side A) marked with "1" for connection to the FlexRay channel FLX1 (channel A)
- a DSUB plug connector (side B) marked with "2" for connection to the FlexRay channel FLX2 (channel B)

#### Mapping of DSUB plug connectors "1" and "2" to the ES583.1

If a CBF100 cable is used at the FLX1/FLX2 interface of the ES583.1, these interfaces are mapped as follows to the DSUB plug connectors "1" and "2" of the cable:

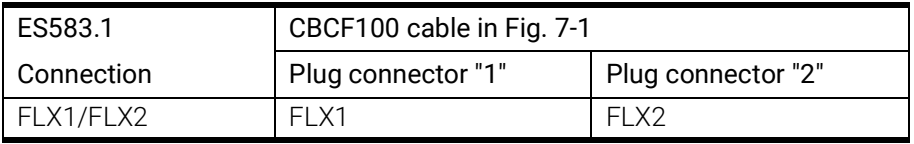

### Pin assignments of the cable at the FLX1/FLX2 interface

The signals of the FLX1/FLX2 interface of the ES583.1 are assigned as follows to the DSUB plug connectors "1" and "2" of the CBCF100 cable:

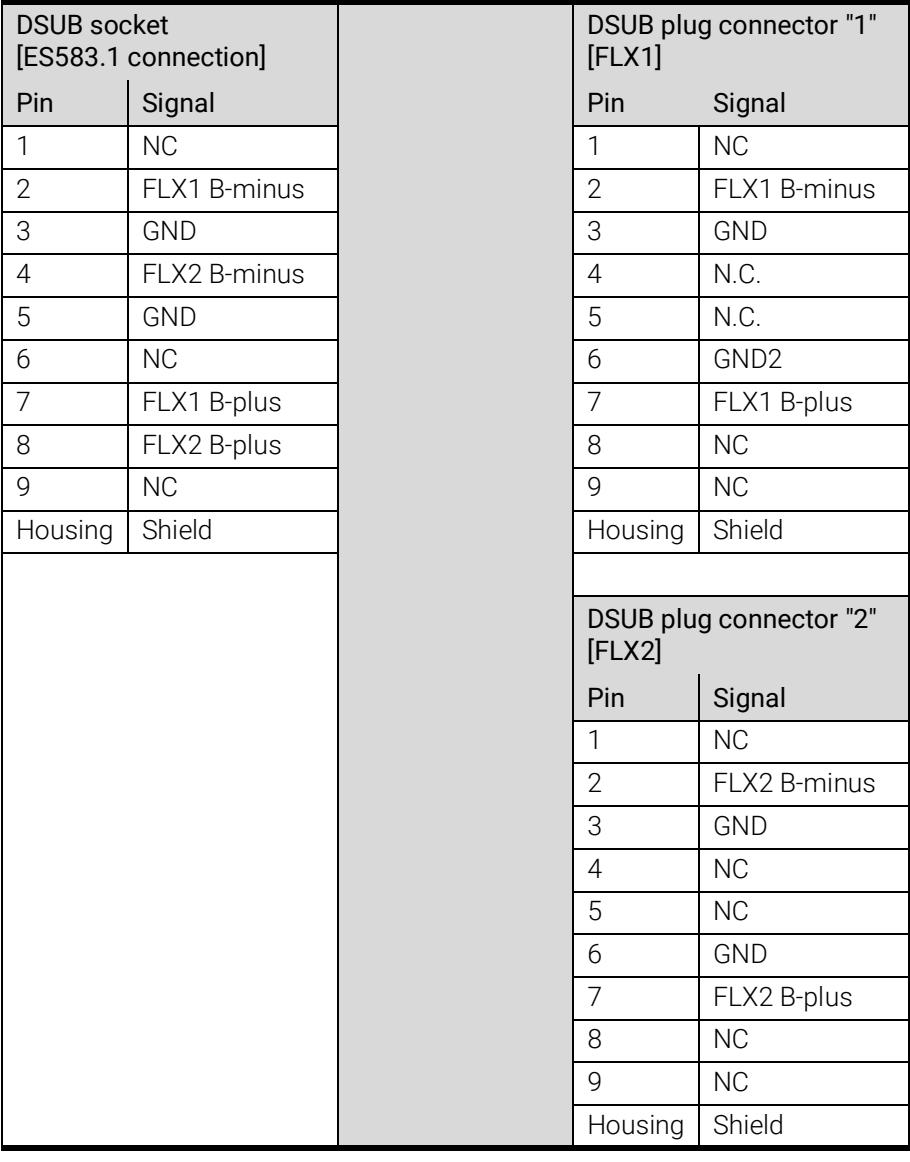

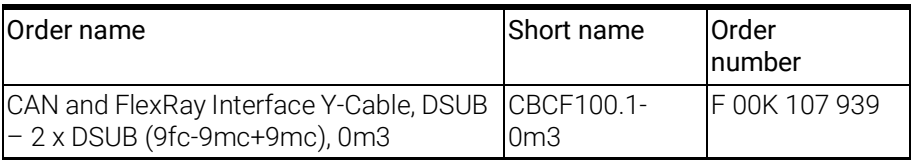

## <span id="page-29-0"></span>7.2 FlexRay termination resistor

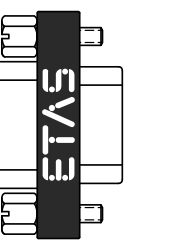

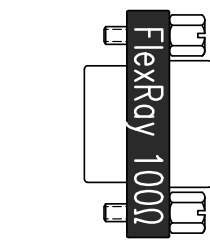

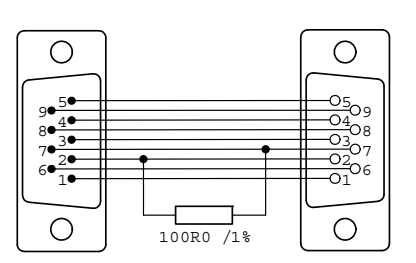

Fig. 7-3 Termination resistor CBFX131-0

<span id="page-29-1"></span>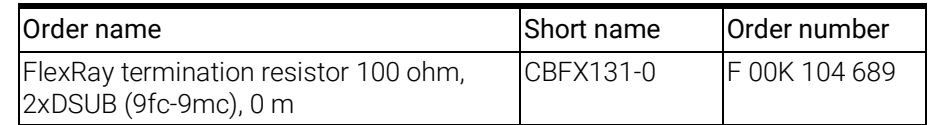

### <span id="page-30-7"></span><span id="page-30-0"></span>8 Order Information

### <span id="page-30-1"></span>8.1 ES583.1

<span id="page-30-5"></span>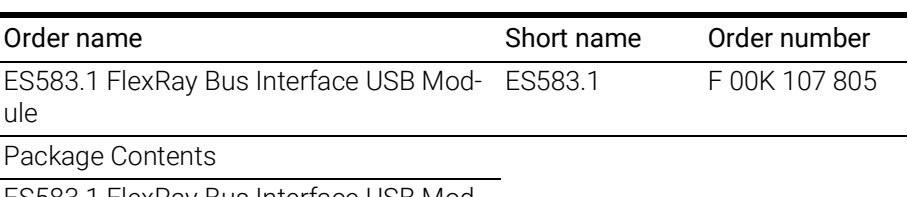

ES583.1 FlexRay Bus Interface USB Module (2 channels), including CD-ROM ES583.1\_CD (CD with drivers and manuals for ES583.1)

### **D** NOTE

<span id="page-30-6"></span>Cables are not part of the package contents of the module and must be ordered separately (see chapter [8.2.1 on](#page-30-3) page 31).

### <span id="page-30-2"></span>8.2 Accessories

### <span id="page-30-3"></span>8.2.1 FlexRay interface cable

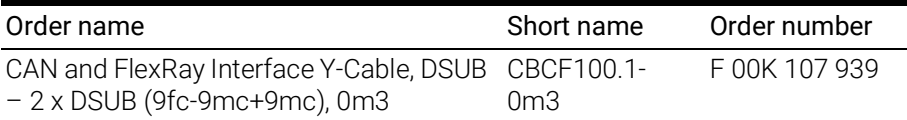

#### <span id="page-30-4"></span>8.2.2 FlexRay termination resistor

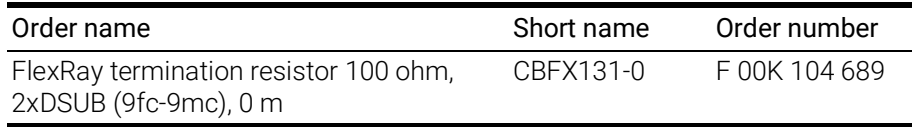

### <span id="page-31-0"></span>9 Contact Information

#### <span id="page-31-1"></span>ETAS Headquarters

ETAS GmbH

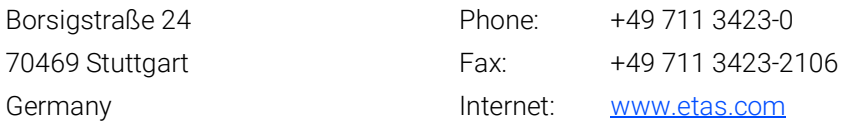

#### ETAS Subsidiaries and Technical Support

For details of your local sales office as well as your local technical support team and product hotlines, take a look at the ETAS website:

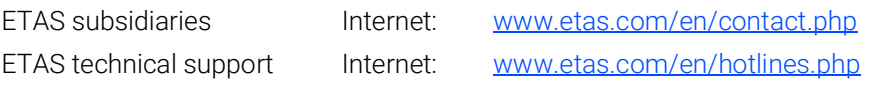

# <span id="page-32-0"></span>Figures

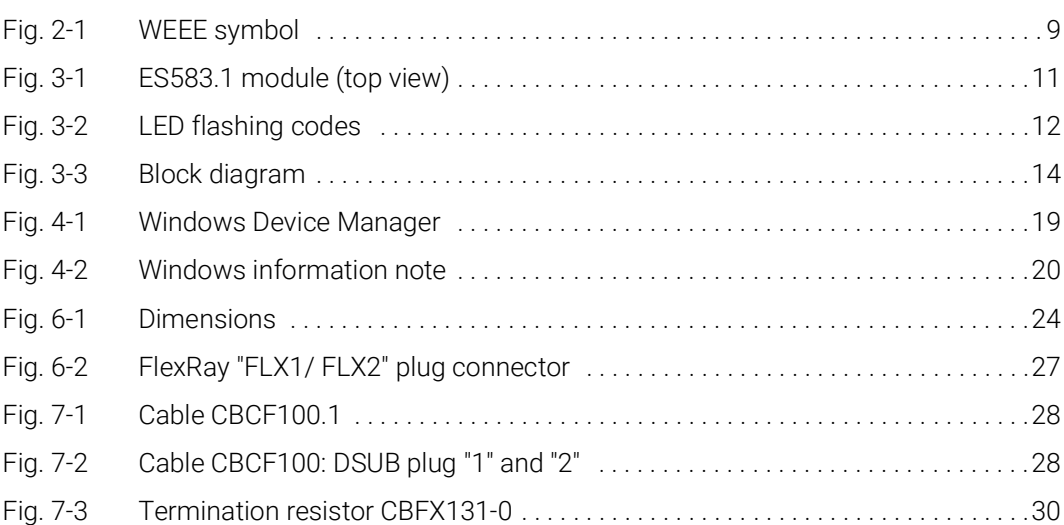

# <span id="page-33-0"></span>Index

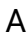

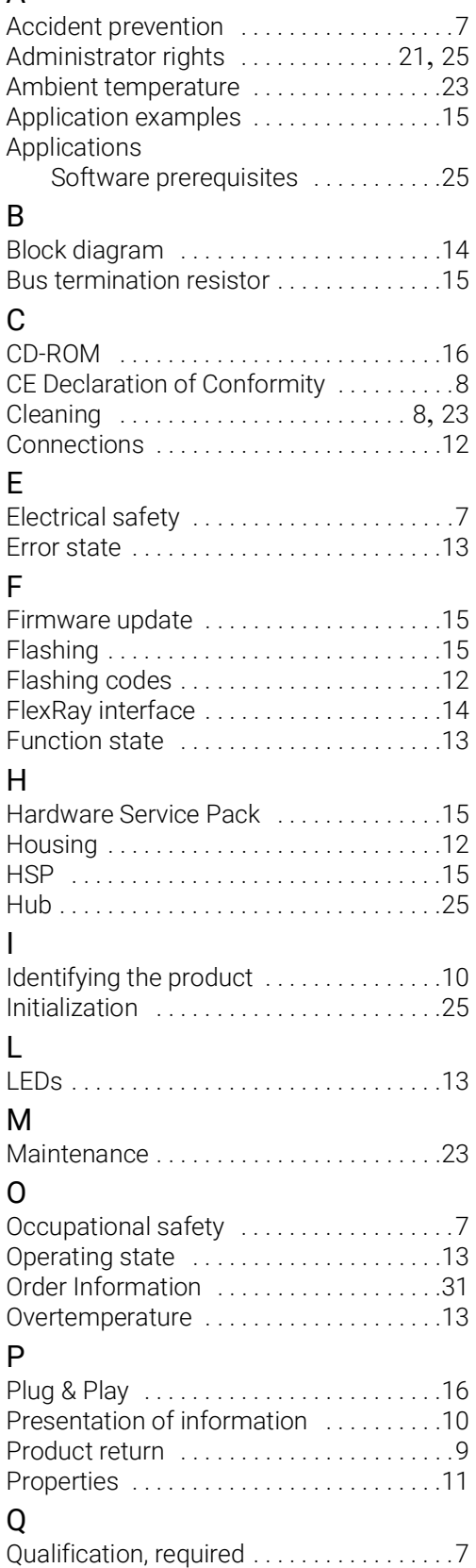

### R

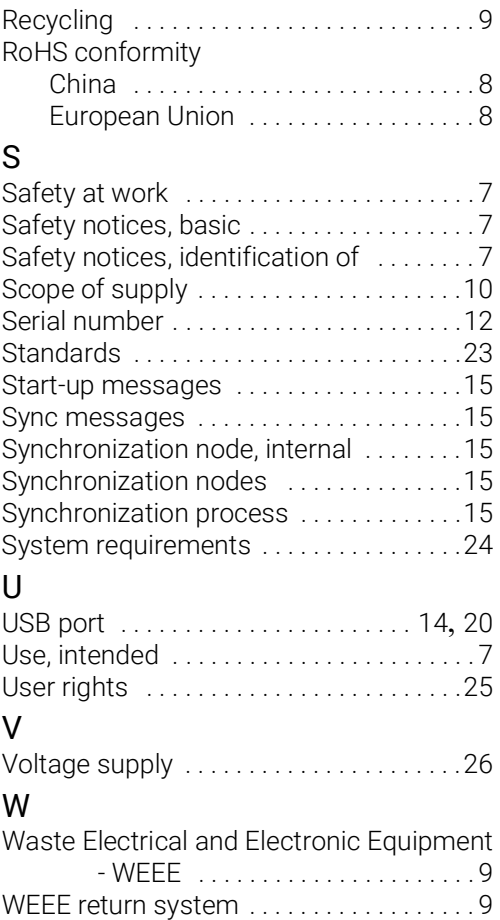